## **MARIS**

Updating a Listing in the Hold Status

1. In Matrix, click the blue 'Input' tab across the top of the screen.

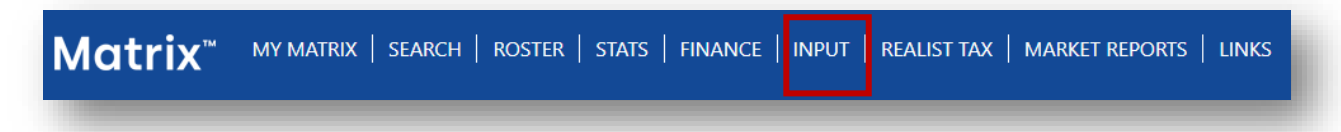

2. Add the MLS number to the box at the right of the listing pull-down menu and click edit.

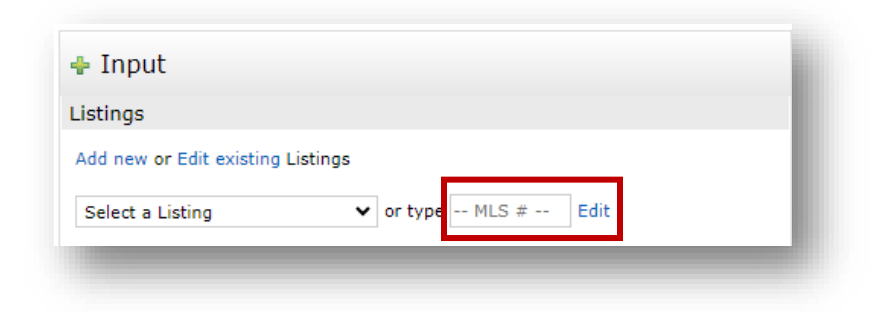

- 3. Select the desired option from the choices provided.
	- Residential Data Input Open Houses **Virtual Tour** Change to Active Change to Pending Change to Expired Change to Cancelled Change to Withdrawn Change to Active Under Contract Change to Hold